USDT是一种稳定币,被认为是加密货币市场中最著名的货币之一。USDT的发行 和转移是基于区块链技术进行的,目前在Bitget等交易平台上得到了广泛的支持。 如果你想在Bitget上购买USDT,下面是一些简单的步骤。

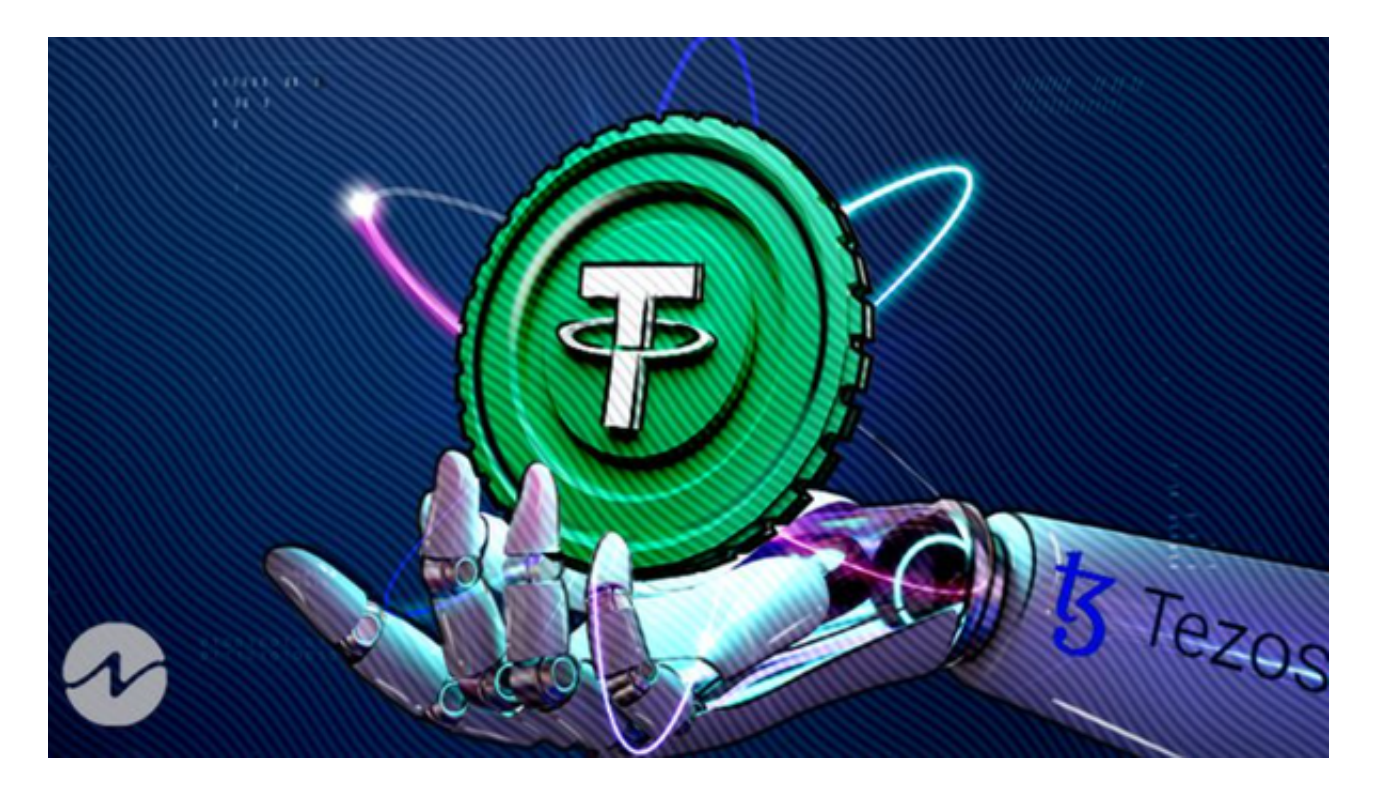

 首先,你需要注册一个Bitget账户。访问Bitget的官方网站并点击注册按钮。填写 需要的个人信息,并遵循指示完成账户创建过程。许多交易平台要求用户通过实名 认证,以确保交易的安全性。在Bitget上,你也需要完成实名认证。提供必要的身 份文件,如身份证或护照,并遵循平台的认证流程。

 一旦你在Bitget上成功注册并完成实名认证,你就可以充值资金到你的账户了。登 录Bitget账户后,找到网站上的"存款"选项。选择你喜欢的充值方式,如银行转 账、支付宝或其他加密货币等,然后按照指示进行操作。

 一旦你的资金到达Bitget账户,你可以转到交易市场页面。通常,Bitget的交易市 场将会列出多种不同的交易对,包括USDT交易对。在交易市场页面中找到USDT的 交易对,例如USDT/BTC或USDT/ETH等。

 点击所选交易对,进入相关交易详情页面。在这个页面上,你将能够看到当前的U SDT价格、图表、市场深度和其他交易相关信息。在购买USDT前,你可以选择查 看图表和市场深度,了解USDT的价格走势和市场情况。

一旦你准备好买入,你可以在交易页面中找到买入选项。输入你想购买的USDT数

## **智行理财网** 购买USDTAPP有那些,Bitget怎么购买USDT

量,并确认买入价格。然后,点击"确认"按钮完成交易。一旦你成功购买USDT ,你可以在Bitget账户上查看你的USDT余额。在Bitget上,你可以随时查看你的资 产余额和交易历史。

 购买USDT在Bitget上是一个相对简单的过程,通过相应的方式充值资金到你的账 户,导航到交易市场并选择相应的USDT交易对。最后,在交易页面中输入要购买 的USDT数量,并确认交易。

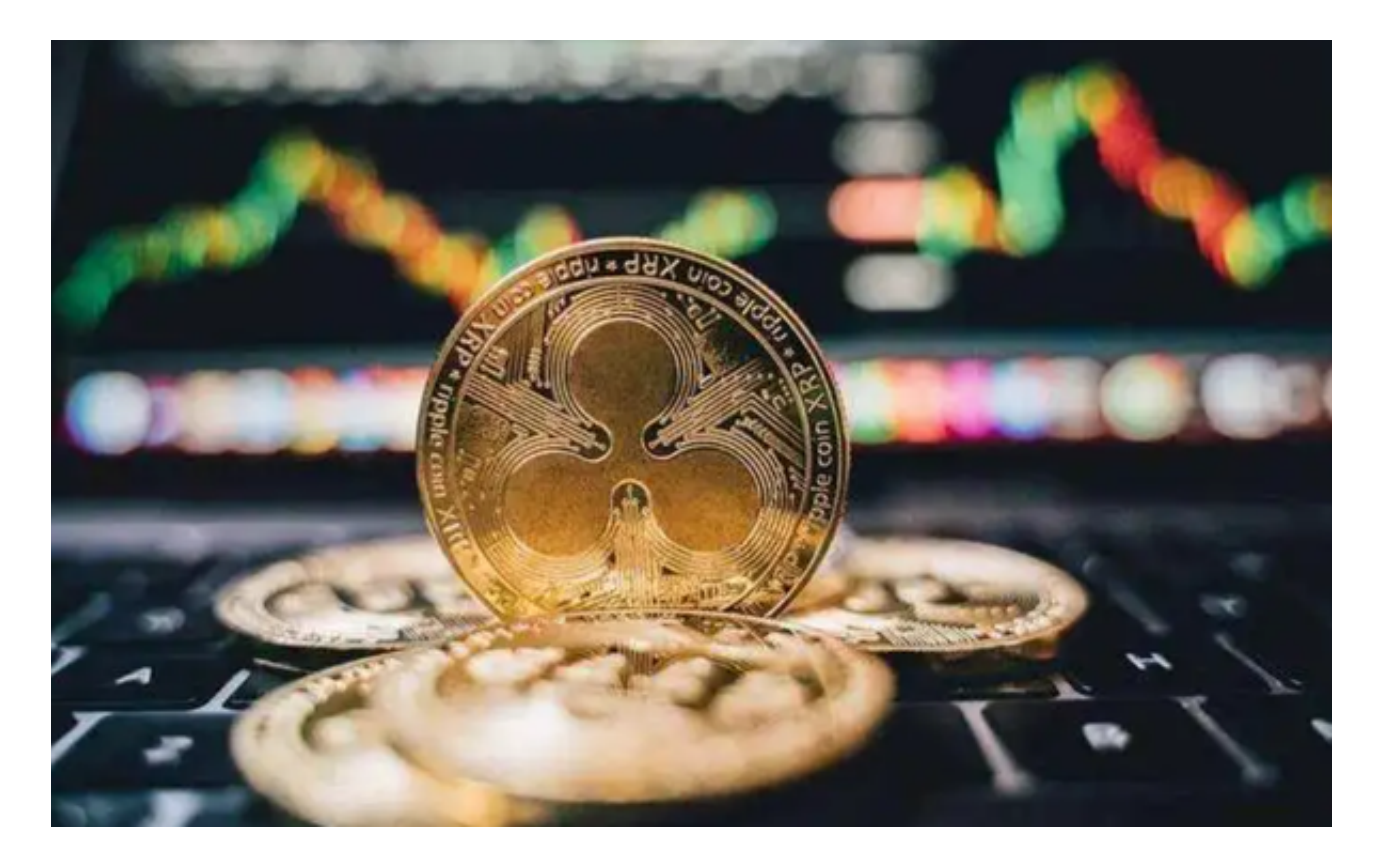

 无论是对于新手还是经验丰富的交易者,了解如何在Bitget购买USDT非常重要。 确保你在购买前详细了解市场情况,并采取适当的风险管理措施。请记住,交易加 密货币涉及风险,决策时请谨慎。